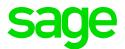

# Sage CRM 2019 R2 Release Notes

Updated: August 2019

© 2019, The Sage Group plc or its licensors. All rights reserved. Sage, Sage logos, and Sage product and service names mentioned herein are the trademarks of The Sage Group plc or its licensors. All other trademarks are the property of their respective owners.

# Contents

| Overview                             |    |
|--------------------------------------|----|
| Release date and files included      | 5  |
| Documentation and help               | 6  |
| New features and enhancements        | 7  |
| REST API beta version                | 8  |
| Table-level scripts and the REST API |    |
| Microsoft Office 2019                |    |
| Self Service                         |    |
| Cases                                | 10 |
| Entities                             | 10 |
| Discontinued features                | 11 |
| Addressed issues                     | 12 |
| Upgrading                            |    |

# Overview

This document provides information about the new features and enhancements implemented, issues addressed, and issues known to exist (if any) in the Sage CRM 2019 R2 release. It is intended for Sage OpCos, Sage CRM partners, and Sage CRM customers.

While this document refers to Sage CRM, regional products may use different brand names.

Depending on the region you are in, you can obtain license keys for Sage CRM 2019 R2 to install specific product modules such as **Sales**, **Marketing**, and **Service** (or combinations of these modules). For more information on the availability of modules and the configurations available in your region, please contact your local Sage office.

When installing Sage CRM 2019 R2, you can optionally select to send anonymous Sage CRM usage statistics to Sage through Google Analytics. This information will allow Sage to improve the services and software we provide to our customers.

## Release date and files included

| Release date | Files included  | Version  |
|--------------|-----------------|----------|
| July 2019    | eWare.dll       | 2019.0.2 |
|              | Outlook plugin  | 2019.0.1 |
|              | Document plugin | 2019.0.1 |
|              | CTI plugin      | 2019.0.1 |
|              |                 |          |

# Documentation and help

To view context-sensitive help, click the Help button in Sage CRM 2019 R2.

For more information about the software with which Sage CRM 2019 R2 can work and integrate, see the Sage CRM 2019 R2 Software Requirements and Mobile Features guide posted on the <u>Sage CRM Help</u> Center.

For online *User Help*, online *System Administrator Help*, and all PDF documentation for this release, go to the <u>Sage CRM Help Center</u>.

**Note:** Translated help and guides have been discontinued. Only English documentation is now supplied with Sage CRM.

# New features and enhancements

Sage CRM 2019 R2 provides new features and enhancements in the following areas:

- REST API beta version
- Microsoft Office 2019
- Self Service
- Cases
- Entities

# **REST API** beta version

This Sage CRM release includes a beta version of REST API. Developers and system administrators can use the REST API to programmatically create, read, update, and delete entity records in Sage CRM using HTTP requests and standard HTTP methods such as GET, POST, PATCH, and DELETE.

The REST API provides access to Sage CRM entities via URL paths. To use the REST API, you must send an HTTP request in a specific format and parse the response. The REST API always returns JSON responses. The REST API is based on open standards, and therefore you can use virtually any web development language to work with entities in Sage CRM via this API.

To use the Sage CRM REST API, you must be a system administrator in Sage CRM.

For detailed information about the Sage CRM entities exposed via the REST API, their access URLs, and request headers and parameters, see the <u>REST API reference</u>.

### Table-level scripts and the REST API

HTTP requests sent through the REST API do trigger table-level scripts, but there are certain limitations and things to consider.

#### Limitations

• ActiveX objects in table-level scripts are not supported.

#### This does not work:

new ActiveXObject("Scripting.FileSystemObject");

• Context established in table-level scripts is ignored.

#### This does not work:

CRM.GetContextInfo("contextTable", "fieldName");

• Values submitted in an HTTP request body cannot be read using the <code>Values</code> and <code>FormValues</code> system variables.

#### This does not work:

```
Values("comp_indcode") = FormValues('comp_type');
```

#### Things to consider

- You can use the WhereClause system variable in table-level scripts.
- You can use the Values system variable to set values in table-level scripts.

#### This works:

Values("comp\_sector") = 'Hardware';

• You can use the Valid and ErrorStr system variables in table-level scripts.

#### This works:

```
Valid = false;
ErrorStr = "wibble";
Values("comp_field1") = 'Hardware';
Values("comp_field2") = WhereClause
Values("comp_field3") = ErrorStr
```

## Microsoft Office 2019

Support for Office 2019 (756-171410-ENH). Sage CRM features that rely on Microsoft Office now support Microsoft Office 2019. The features include Classic Outlook Plugin, Lite Outlook Plugin, Mail Merge, and Export to File.

## Self Service

- New Self Service demo website. We have bundled the reworked and improved Self Service demo
  website with the Sage CRM installation package. Now you can install the demo website using the
  Sample Self Service support site check box in the Sage CRM Setup.
  The new website is fully responsive and can be easily used on mobile devices. For more information
  about the new Self Service demo website, see the following articles on the <u>Sage CRM Partner</u>
  Community:
  - A new responsive version of the Self Service Demo
  - Demoing Self Service
- Enhanced password security (123-171704-ENH). We have improved the Self Service security by changing the way we store visitor passwords in the Sage CRM database.

## Cases

• Automatic updating of tracking information (685-171440-ENH). When a user progresses a case in the mobile theme, the information on the **Tracking** tab is now automatically updated.

# Entities

• Apply territories to documents records. The Documents entity has been moved from Secondary Entities to Primary Entities in [2] | Administration | Customization.

This improves security configuration capabilities by allowing system administrators to add documents records to a particular territory.

# **Discontinued features**

- Swiftpage integration (761-171652). This feature is now discontinued because Swiftpage no longer supports Swiftpage emarketing and retired this product on 30 June 2019. For more information, please visit the <u>Swiftpage website</u>.
- Social network and mapping components. The Facebook, Yammer, Twitter, and Mapping components are retired and no longer supported by Sage Support.
   We have published sample source code of the social network components on the <u>Sage</u>
   <u>CRM Partner Community</u>. You can download the code and use it to build your own components.
  - Sample Facebook Integration Component
  - Example Twitter Integration: C# Project code
  - Sample Twitter Integration Component
  - Sample Yammer Integration Component

# Addressed issues

This section lists the issues reported by our customers that are addressed in Sage CRM 2019 R2.

**Note:** After you install Sage CRM 2019 R2, clear the Web browser cache on each user's computer to ensure the Interactive Dashboard works correctly.

| Issue ID      | Area                 | Description                                                                                                    | Status               |
|---------------|----------------------|----------------------------------------------------------------------------------------------------|----------------------|
| 394-171567-QA | Calendar             | When a user selected <b>Show</b><br><b>Overdue Tasks</b> and clicked<br>the right arrow to display<br>tasks for the next week or<br>day, the calendar showed the<br>wrong time period. | This issue is fixed. |
| 756-171537-QA | Companies/<br>People | The following issues<br>occurred when a user<br>deleted an account record:<br>• An error occurred.                                                                                     | This issue is fixed. |
|               |                      | • The deleted account record showed up in search results.                                                                                                    |                      |

| Issue ID      | Area                 | Description                                                                                                    | Status                                                                                         |
|---------------|----------------------|----------------------------------------------------------------------------------------------------|------------------------------------------------------------------------------------------------|
| 685-171633-QA | Companies/<br>People | The <b>Business E-mail</b> text<br>box didn't retain the entered<br>value when a user did the<br>following:                 | This issue is fixed.                                                                           |
|               |                      | <ol> <li>Clicked</li> <li>I New Person.</li> </ol>                                                                          |                                                                                                |
|               |                      | <ol> <li>Entered a person's<br/>first name, last name,<br/>and business email.</li> </ol>                                   |                                                                                                |
|               |                      | <ol> <li>Clicked Enter Person<br/>Details.</li> </ol>                                                                       |                                                                                                |
| 674-171655-QA | Core Product         | Top content area showed<br>wrong details for a person<br>record when a user dragged<br>and dropped a file to the<br>record. | By design.<br>Opening Sage CRM items in<br>another browser window or tab<br>is not suppported. |
|               |                      | This issue occurred when<br>Sage CRM items were<br>opened in multiple browser<br>tabs.                                      |                                                                                                |
| 281-171583-QA | Core Product         | Sage CRM failed to properly<br>terminate user sessions. As a<br>result, this affected Sage<br>CRM performance.              | This issue is fixed.                                                                           |

| Issue ID      | Area         | Description                                                                                                    | Status                                                                                                    |
|---------------|--------------|----------------------------------------------------------------------------------------------------|----------------------------------------------------------------------------------------------------|
| 281-171636-QA | Core Product | Advanced search select                                                                                              | By design.                                                                                                    |
|               |              | fields failed to work when a<br>user logged on to Sage CRM<br>using a URL to the Sage                               | This behavior is caused by web browsers.                                                                                                    |
|               |              | CRM logon page that opened in a new window                                                                          | WORKAROUND 1                                                                                                    |
|               |              | (target="_blank") or<br>contained a redirect.                                                                       | Open the Sage CRM logon<br>screen URL in the current<br>browser window.                                                                          |
|               |              |                                                                                                    | WORKAROUND 2                                                                                                    |
|               |              |                                                                                                    | Add the following parameter to<br>the <a> element of the<br/>HTML code opening the Sage<br/>CRM logon screen URL:</a>                            |
|               |              |                                                                                                    | rel="noopener noreferrer<br>nofollow"                                                                                                    |
|               |              |                                                                                                    | <pre>Example <a _blank"="" href="http://&lt;SageCrmServer&gt;/ &lt;Install&gt;/eware.dll/ target=" rel="noopener noreferrer nofollow"></a></pre> |
| 746-171649-QA | Core Product | User sessions were not<br>terminated automatically<br>when the <b>Auto-logout</b> option<br>was set to <b>Yes</b> . | This issue is fixed.                                                                                                    |
| 720-171527-QA | Core Product | The <b>webservice.wsdl</b> file<br>included the wrong copyright<br>year and Sage CRM version<br>number.             | This issue is fixed.                                                                                                    |
| 557-171158-QA | Core Product | An access violation error occurred when using one of                                                                | This issue is fixed.                                                                                                    |

Mail merge

the following:

- Administration |
  - Documents | Screens

| Issue ID      | Area                     | Description                                                                                                    | Status                                                                                                    |
|---------------|--------------------------|----------------------------------------------------------------------------------------------------|----------------------------------------------------------------------------------------------------|
| 742-171392-QA | Customization<br>Wizard  | A required field set by a primary rule in a workflow wasn't enforced on a custom entity.                                                                                   | This issue is fixed.                                                                                                    |
| 389-171665-QA | Deduplication            | When deduplication was<br>enabled, it was possible to<br>create companies with the<br>same name by applying a<br>clean-up rule.                                            | By design.                                                                                                    |
| 783-171597-QA | Email Client             | When a user attached a file<br>whose name contained non-<br>English characters to an<br>email, either an error<br>occurred or the file wasn't<br>delivered with the email. | This issue is fixed.                                                                                                    |
| 0-170766-QA   | Exchange<br>Integration  | An attempt to edit an<br>appointment created by an<br>external organizer failed with<br>an error "An unexpected<br>even has occurred".                                     | This issue is fixed.                                                                                                    |
| 389-171667-QA | Exchange<br>Integration  | It wasn't possible to create an Exchange Integration.                                                                                                    | This issue is fixed.                                                                                                    |
| 394-171313-QA | Find                     | Quick Find returned                                                                                                    | By design.                                                                                                    |
|               |                          | duplicated results.                                                                                                    | Quick Find searches records<br>by multiple fields. If two fields of<br>the same record contain the<br>same search keyword, these<br>fields are returned as two items<br>in search results. |
| 386-171609-QA | Interactive<br>Dashboard | An Interactive Dashboard<br>gadget returned an error<br>when Sage CRM was<br>configured to integrate with<br>an ERP system via SOAP.                                       | This issue is fixed.                                                                                                    |

| Issue ID      | Area                   | Description                                                                                                    | Status                |
|---------------|------------------------|----------------------------------------------------------------------------------------------------|-----------------------|
| 386-171604-QA | Licensing              | The License Key Updater<br>(LicenseKeyUpdate.exe)<br>supplied with Sage CRM<br>didn't work.                                                        | This issue is fixed.  |
| 389-171029-QA | Lite Outlook<br>Plugin | When a user filed an<br>outgoing email, it was filed as<br>an incoming email.                                                                      | This issue is fixed.  |
| 685-171446-QA | Mobile Theme           | Base currency wasn't applied to new opportunities.                                                                                                 | This issue is fixed.  |
| 685-171473-QA | Mobile Theme           | The value hidden=true<br>entered in the Create Script,<br>OnChange Script, and<br>Validate Script options didn't<br>hide fields on mobile devices. | This issue is fixed.  |
| 744-171666-QA | Mobile Theme           | An attempt to attach an opportunity to a new communication failed.                                                                                 | Configuration change. |
| 774-171270-QA | Murano<br>Integration  | When a user created a<br>company in the context of a<br>lead, the company didn't<br>show up in advanced search<br>select fields.                   | This issue is fixed.  |
| 0-171146-QA   | Navigation             | When a user viewed a communication, the <b>ergonomictheme.js</b> file caused an error to appear in the developer console of the web browser.       | This issue is fixed.  |
| 685-171452-QA | Notification           | An escalation rule created for<br>an opportunity did not send<br>notification emails.                                                              | This issue is fixed.  |
| 394-171621-QA | Outlook<br>Integration | Outlook Lite Plugin failed to<br>work when Sage CRM was<br>configured to use HTTPS.                                                                | This issue is fixed.  |
| 661-171494    | Reports                | The <b>Export to XLSX</b> option did not work in certain cases.                                                                                    | This issue is fixed.  |

| Issue ID      | Area     | Description                                                                                                    | Status               |
|---------------|----------|----------------------------------------------------------------------------------------------------|----------------------|
| 742-171384-QA | Workflow | When a workflow included a<br>Create Task action followed<br>by a Create Appointment<br>action, the latter failed to<br>retain the related entity<br>information. | This issue is fixed. |
| 761-170854-QA | Workflow | An escalation rule filed<br>emails against the wrong<br>opportunity record.                                                                                       | This issue is fixed. |
| 741-171187-QA | Workflow | It wasn't possible to change<br>the organizer of an<br>appointment created by a<br>workflow.                                                                      | This issue is fixed. |

# Upgrading

You can use the Sage CRM 2019 R2 installation package to upgrade from versions 2019 R1, 2018 R3, 2018 R2, 2018 R1, 2017 R3, 2017 R2, and 2017 R1.

To upgrade from an earlier version of Sage CRM, please first upgrade to one of the versions listed here.

After upgrading Sage CRM, you must log on to Sage CRM as a system administrator at least once before upgrading to the next version. This is required to update the Sage CRM database correctly.

**Note:** Install only one Sage CRM instance per server. Sage doesn't support configurations where two or more Sage CRM instances are installed on the same server.